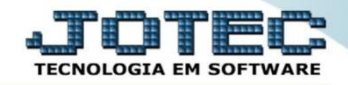

## **MODELO POR ENCOMENDA 13º CONTAS A PAGAR OFMODCPNS**

 *Explicação: O módulo contas a pagar fará toda apuração das duplicatas as a pagar (pagamentos aos fornecedores). Com a integração CNAB fará o envio das remessas ao banco e o retorno das remessas realizando as baixas de todos os títulos, mediante as compensações.*

## Para realizar esta rotina acesse o módulo: *Contas a Pagar***.**

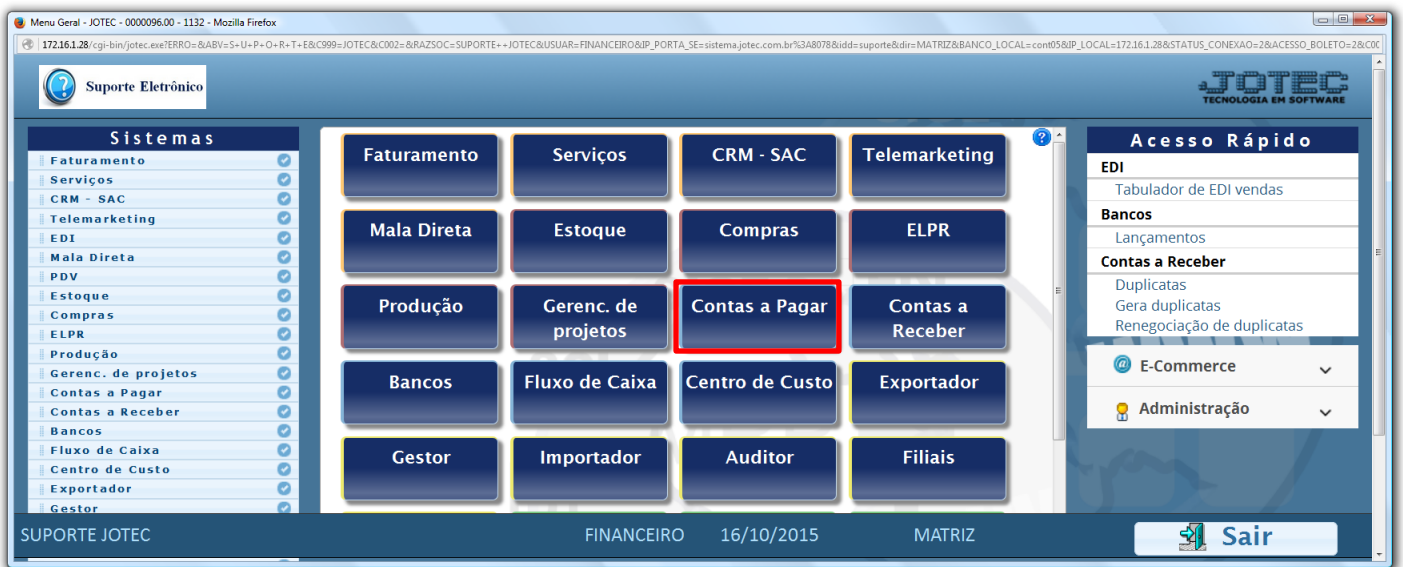

## Em seguida clique no botão: *B-Pagto bancário.*

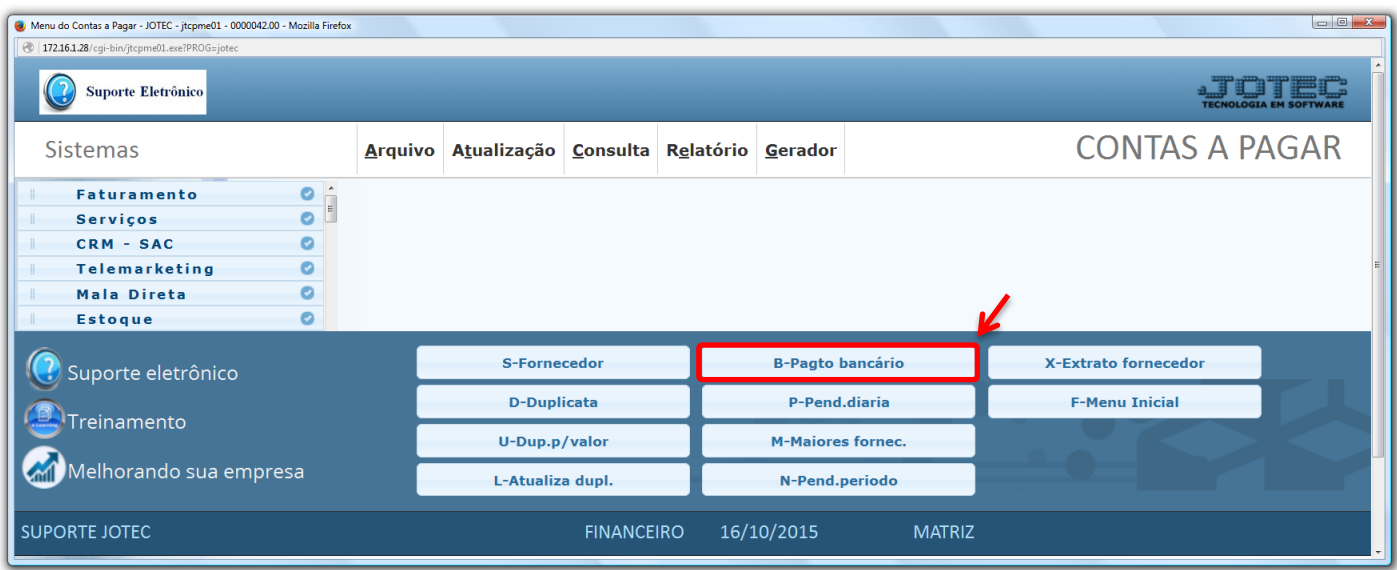

 *Obs.: Para que essa rotina possa ser realizada corretamente, os parâmetros para a geração da cobrança magnética devem estar devidamente configurados, conforme o leiaute do banco a ser utilizado. Para maiores detalhes contate nossa equipe de suporte técnico.*

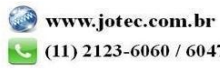

 Na tela que será aberta em seguida, selecione o *(1) Tipo* de operação a ser feita *(Remessa ou Retorno)* o *(2) Código* do parâmetro bancário *(previamente cadastrado)* e informe o *(3) Nome do arquivo.* Para delimitar as duplicatas que irão para o arquivo de remessa poderá utilizar as opções *(4) Limitadores de duplicatas* e *Limitadores de fornecedores,* e também terá a opção de *(5) Imprimir os lançamentos, Detalhar as duplicatas,* e no campo *Cód.Banco Jotec* informar a *"Conta bancária",* caso utilize o módulo *Bancos.*

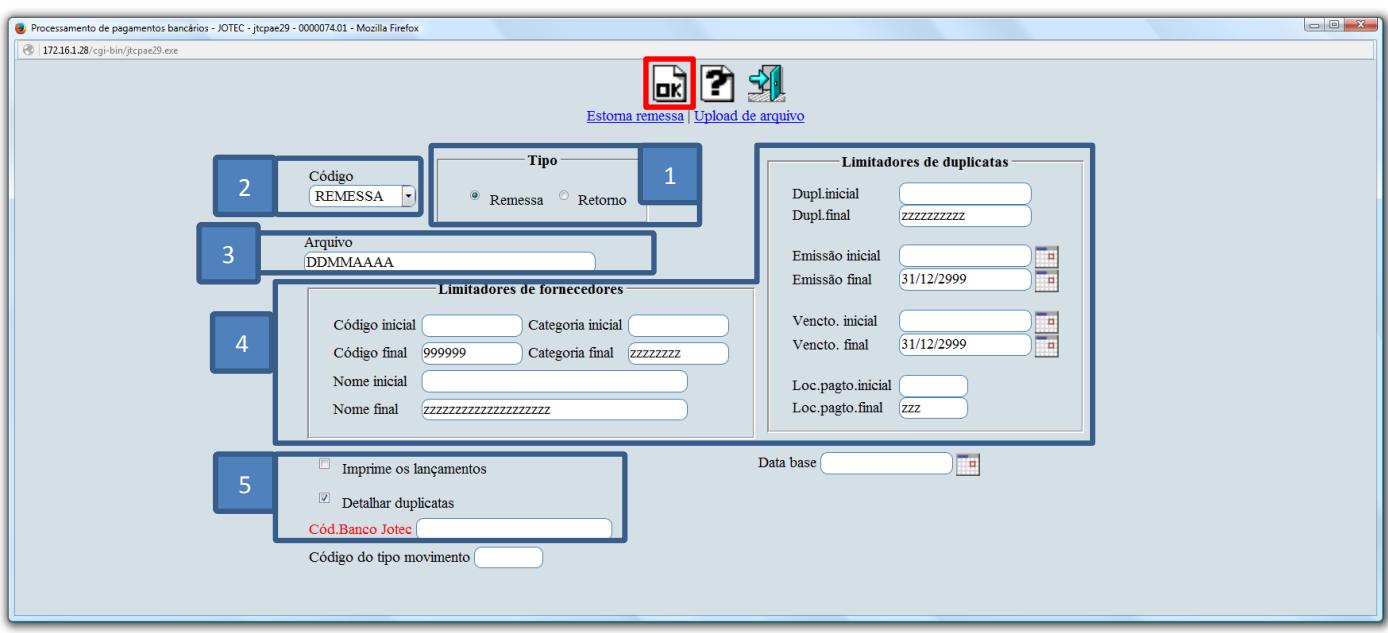

Clique em **OK** para gerar o arquivo.

Depois de informar a posição do *cartão de segurança* clique em **OK** para confirmar a emissão do arquivo.

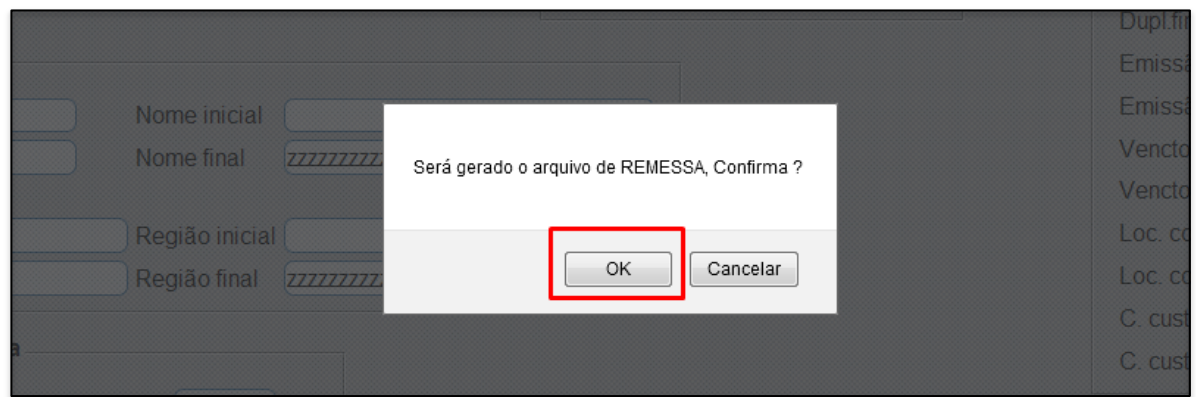

2015/06

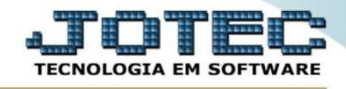

 Será gerado o *arquivo de remessa*. Salve o arquivo em alguma pasta para seu controle e para que possa enviar ao banco.

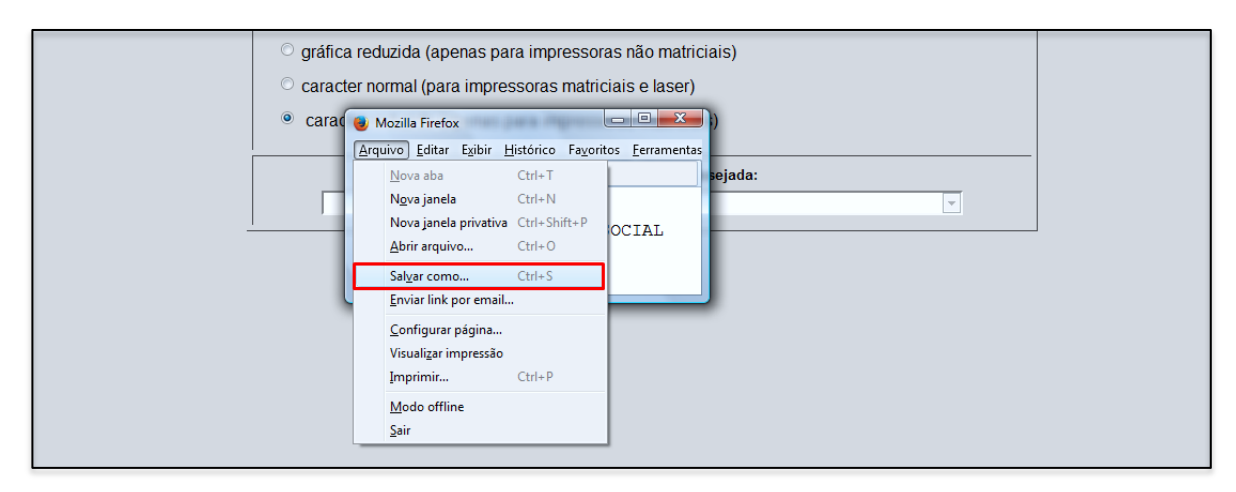

 Para visualizar o relatório com a relação das duplicatas a serem enviadas ao banco, selecione a opção *visualização* e clique no ícone da *impressora*.

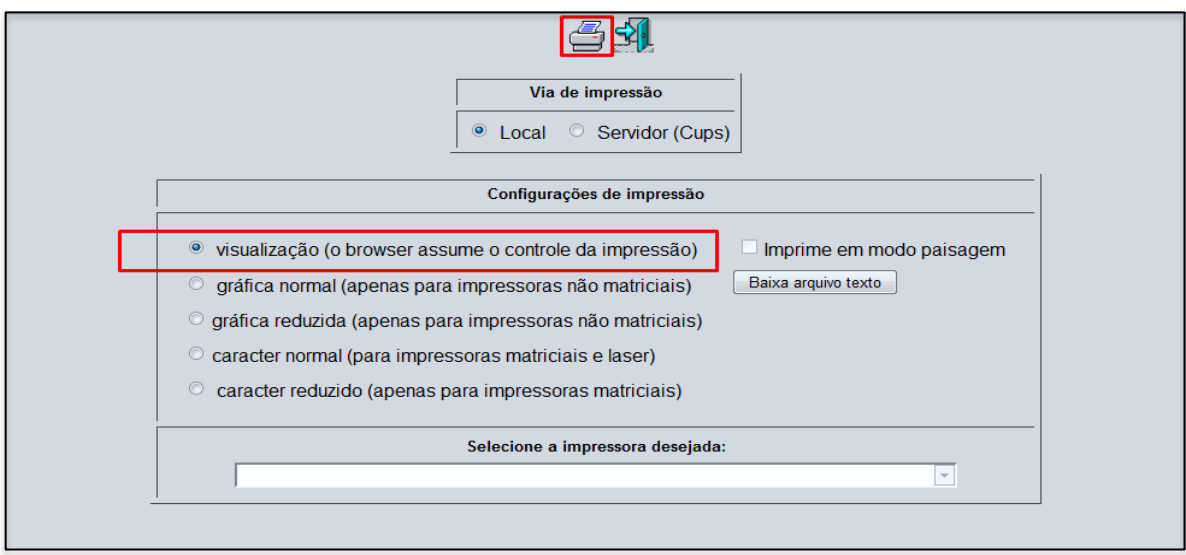

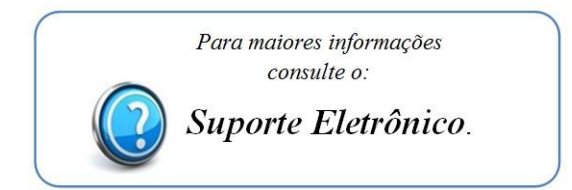

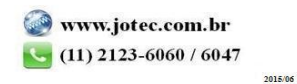